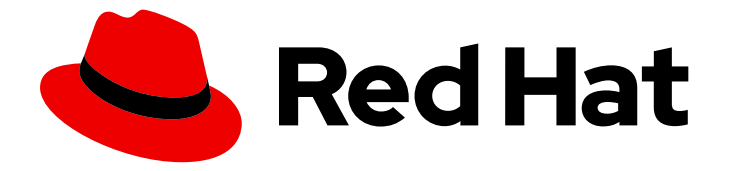

# Red Hat OpenStack Platform 16.0

# Deploying Distributed Compute Nodes with Separate Heat Stacks

Using separate heat stacks to manage your Red Hat Openstack Platform

Last Updated: 2021-08-19

# Red Hat OpenStack Platform 16.0 Deploying Distributed Compute Nodes with Separate Heat Stacks

Using separate heat stacks to manage your Red Hat Openstack Platform

OpenStack Team rhos-docs@redhat.com

### Legal Notice

Copyright © 2021 Red Hat, Inc.

The text of and illustrations in this document are licensed by Red Hat under a Creative Commons Attribution–Share Alike 3.0 Unported license ("CC-BY-SA"). An explanation of CC-BY-SA is available at

http://creativecommons.org/licenses/by-sa/3.0/

. In accordance with CC-BY-SA, if you distribute this document or an adaptation of it, you must provide the URL for the original version.

Red Hat, as the licensor of this document, waives the right to enforce, and agrees not to assert, Section 4d of CC-BY-SA to the fullest extent permitted by applicable law.

Red Hat, Red Hat Enterprise Linux, the Shadowman logo, the Red Hat logo, JBoss, OpenShift, Fedora, the Infinity logo, and RHCE are trademarks of Red Hat, Inc., registered in the United States and other countries.

Linux ® is the registered trademark of Linus Torvalds in the United States and other countries.

Java ® is a registered trademark of Oracle and/or its affiliates.

XFS ® is a trademark of Silicon Graphics International Corp. or its subsidiaries in the United States and/or other countries.

MySQL<sup>®</sup> is a registered trademark of MySQL AB in the United States, the European Union and other countries.

Node.js ® is an official trademark of Joyent. Red Hat is not formally related to or endorsed by the official Joyent Node.js open source or commercial project.

The OpenStack ® Word Mark and OpenStack logo are either registered trademarks/service marks or trademarks/service marks of the OpenStack Foundation, in the United States and other countries and are used with the OpenStack Foundation's permission. We are not affiliated with, endorsed or sponsored by the OpenStack Foundation, or the OpenStack community.

All other trademarks are the property of their respective owners.

### Abstract

You can deploy Red Hat OpenStack Platform with separate heat stacks to isolate the management operations that director performs. You can use this technique to scale Compute nodes without updating the Controller nodes, to deploy multiple Red Hat Ceph Storage clusters, or in distributed compute node (DCN) sites to reduce network and management dependency on the central data center. This guide describes how to configure separate heat stacks to manage different node types in a Red Hat OpenStack Platform deployment.

## **Table of Contents**

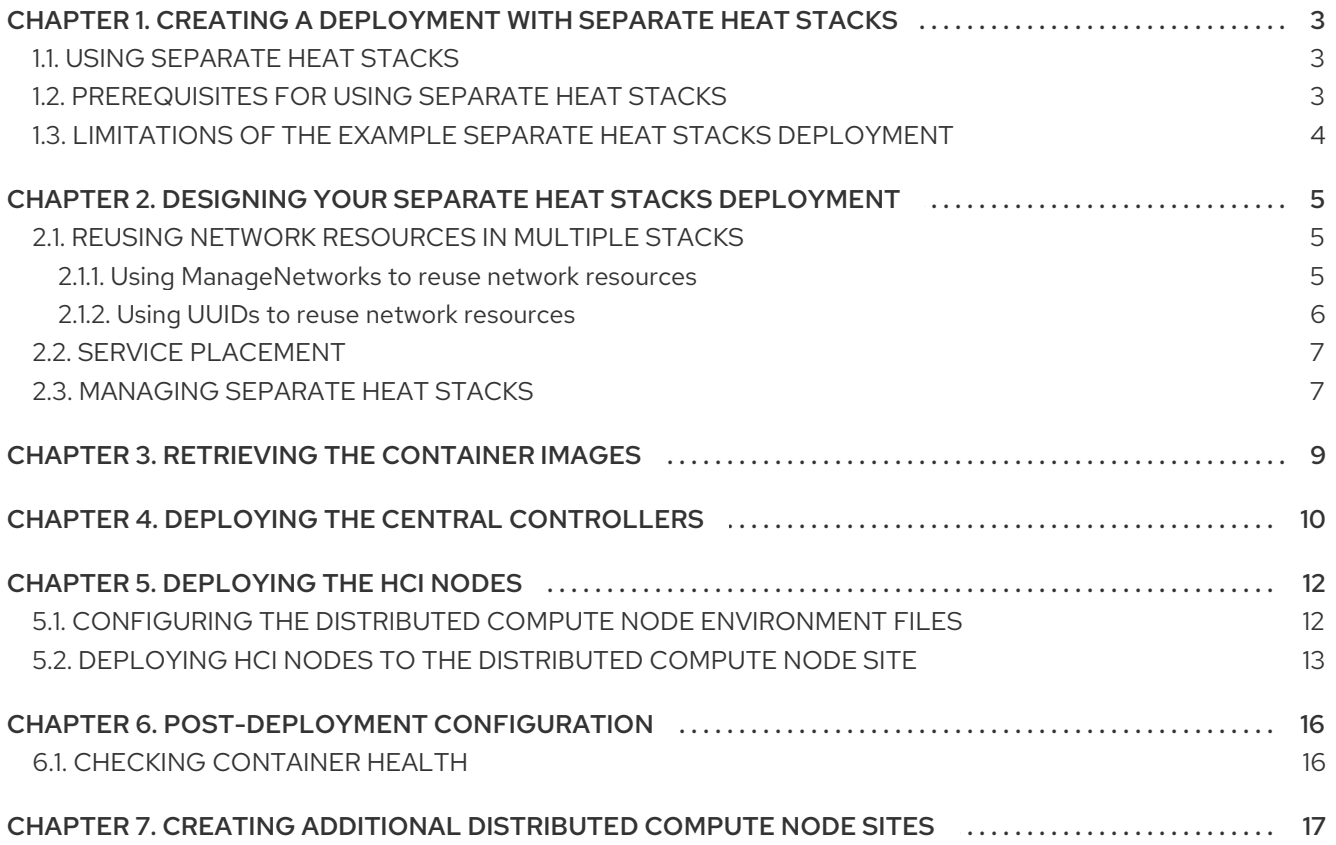

# <span id="page-6-0"></span>CHAPTER 1. CREATING A DEPLOYMENT WITH SEPARATE HEAT STACKS

When you use separate heat stacks in your Red Hat OpenStack Platform environment, you can isolate the management operations that director performs. For example, you can scale Compute nodes without updating the Controller nodes that the control plane stack manages. You can also use this technique to deploy multiple Red Hat Ceph Storage clusters.

# <span id="page-6-1"></span>1.1. USING SEPARATE HEAT STACKS

In a typical Red Hat OpenStack Platform deployment, a single heat stack manages all nodes, including the control plane (Controllers). You can now use separate heat stacks to address previous architectural constraints.

- Use separate heat stacks for different node types. For example, the control plane, Compute nodes, and HCI nodes can each be managed by their own stack. This allows you to change or scale the compute stack without affecting the control plane.
- You can use separate heat stacks at the same site to deploy multiple Ceph clusters.
- You can use separate heat stacks for disparate availability zones (AZs) within the same data center.
- Separate heat stacks are required for deploying Red Hat OpenStack Platform using a distributed compute node (DCN) architecture. This reduces network and management dependencies on the central data center. Each edge site in this architecture must also have its own AZ from both Compute and Storage nodes.

This feature is available in this release as a *Technology Preview*, and therefore is not fully supported by Red Hat. It should only be used for testing, and should not be deployed in a production [environment.](https://access.redhat.com/support/offerings/production/scope_moredetail) For more information about Technology Preview features, see Scope of Coverage Details.

# <span id="page-6-2"></span>1.2. PREREQUISITES FOR USING SEPARATE HEAT STACKS

Your environment must meet the following prerequisites before you create a deployment using separate heat stacks:

- A working Red Hat OpenStack Platform 16 undercloud.
- For Ceph Storage users: access to Red Hat Ceph Storage 4.
- For the central location: three nodes that are capable of serving as central Controller nodes. All three Controller nodes must be in the same heat stack. You cannot split Controller nodes, or any of the control plane services, across separate heat stacks.
- For the distributed compute node (DCN) site: three nodes that are capable of serving as hyperconverged infrastructure (HCI) Compute nodes or standard compute nodes.
- For each additional DCN site: three HCI compute or Ceph nodes.
- All nodes must be pre-provisioned or able to PXE boot from the central deployment network. You can use a DHCP relay to enable this connectivity for DCNs.
- All nodes have been introspected by ironic.

## <span id="page-7-0"></span>1.3. LIMITATIONS OF THE EXAMPLE SEPARATE HEAT STACKS DEPLOYMENT

This document provides an example deployment that uses separate heat stacks on Red Hat OpenStack Platform. This example environment has the following limitations:

- Image service (glance) multi store is not currently available, but it is expected to be available in a future release. In the example in this guide, Block Storage (cinder) is the only service that uses Ceph Storage.
- Spine/Leaf networking The example in this guide does not demonstrate any routing requirements. Routing requirements are found in most distributed compute node (DCN) deployments.
- Ironic DHCP Relay This guide does not include how to configure ironic with a DHCP relay.  $\bullet$
- Block Storage (cinder) active/active without Pacemaker is available as technical preview only.
- DCN HCI nodes are available as technical preview only.

# <span id="page-8-0"></span>CHAPTER 2. DESIGNING YOUR SEPARATE HEAT STACKS DEPLOYMENT

To segment your deployment within separate heat stacks, you must first deploy a single overcloud with the control plane. You can then create separate stacks for the distributed compute node (DCN) sites. The following example shows separate stacks for different node types:

- Controller nodes: A separate heat stack named **central**, for example, deploys the controllers. When you create new heat stacks for the DCN sites, you must create them with data from the **central** stack. The Controller nodes must be available for any instance management tasks.
- DCN sites: You can have a separate, uniquely named heat stacks, such as **dcn0**, **dcn1**, and so on. Use a DHCP relay to extend the provisioning network to the remote site.

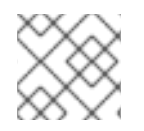

### **NOTE**

To make management simpler, create a separate availability zone (AZ) for each stack.

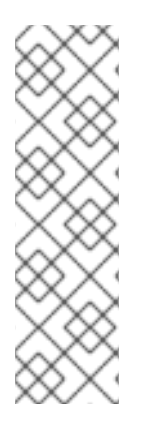

### **NOTE**

If you use spine/leaf networking, you must use a specific format to define the **Storage** and **StorageMgmt** networks. Define the **Storage** and **StorageMgmt** networks as override values and enclose the values in single quotes. In the following example the storage network (referred to as the **public\_network**) spans two subnets, is separated by a comma, and is enclosed in single quotes:

CephAnsibleExtraConfig: public\_network: '172.23.1.0/24,172.23.2.0/24'

# <span id="page-8-1"></span>2.1. REUSING NETWORK RESOURCES IN MULTIPLE STACKS

You can configure multiple stacks to use the same network resources, such as VIPs and subnets. You can duplicate network resources between stacks by using either the **ManageNetworks** setting or the **external\_resource\_\*** fields.

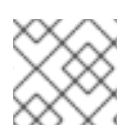

### **NOTE**

Do not use the **ManageNetworks** setting if you are using the **external\_resource\_\*** fields.

If you are not reusing networks between stacks, each network that is defined in **network data.yaml** must have a unique name across all deployed stacks. For example, the network name **internal\_api** cannot be reused between stacks, unless you intend to share the network between the stacks. Give the network a different name and **name\_lower** property, such as **InternalApiCompute0** and **internal\_api\_compute\_0**.

#### <span id="page-8-2"></span>2.1.1. Using ManageNetworks to reuse network resources

With the **ManageNetworks** setting, multiple stacks can use the same **network\_data.yaml** file and the setting is applied globally to all network resources. The **network data.yaml** file defines the network resources that the stack uses:

name: StorageBackup

vip: true name\_lower: storage\_backup ip\_subnet: '172.21.1.0/24' allocation\_pools: [{'start': '171.21.1.4', 'end': '172.21.1.250'}] gateway\_ip: '172.21.1.1'

Use the following sequence so that the new stack does not manage the existing network resources.

#### Procedure

- 1. Deploy the central stack with **ManageNetworks: true** or leave unset.
- 2. Deploy the additional stack.

When you add new network resources, for example when you add new leaves in a spine/leaf deployment, you must update the central stack with the new **network\_data.yaml**. This is because the central stack still owns and manages the network resources. After the network resources are available in the central stack, you can deploy the additional stack to use them.

#### <span id="page-9-0"></span>2.1.2. Using UUIDs to reuse network resources

If you need more control over which networks are reused between stacks, you can use the **external\_resource\_\*** field for resources in the **network\_data.yaml** file, including networks, subnets, segments, or VIPs. These resources are marked as being externally managed, and heat does not perform any create, update, or delete operations on them.

Add an entry for each required network definition in the **network data.yaml** file. The resource is then available for deployment on the separate stack:

external\_resource\_network\_id: Existing Network UUID external\_resource\_subnet\_id: Existing Subnet UUID external\_resource\_segment\_id: Existing Segment UUID external\_resource\_vip\_id: Existing VIP UUID

This example reuses the **internal\_api** network from the control plane stack in a separate stack.

#### Procedure

- 1. Identify the UUIDs of the related network resources:
	- \$ openstack network show internal\_api -c id -f value
	- \$ openstack subnet show internal\_api\_subnet -c id -f value
	- \$ openstack port show internal\_api\_virtual\_ip -c id -f value
- 2. Save the values that are shown in the output of the above commands and add them to the network definition for the **internal\_api** network in the **network\_data.yaml** file for the separate stack:
	- name: InternalApi external\_resource\_network\_id: 93861871-7814-4dbc-9e6c-7f51496b43af external resource subnet id: c85c8670-51c1-4b17-a580-1cfb4344de27 external resource vip id: 8bb9d96f-72bf-4964-a05c-5d3fed203eb7 name\_lower: internal\_api vip: true

ip\_subnet: '172.16.2.0/24' allocation\_pools: [{'start': '172.16.2.4', 'end': '172.16.2.250'}] ipv6\_subnet: 'fd00:fd00:fd00:2000::/64' ipv6\_allocation\_pools: [{'start': 'fd00:fd00:fd00:2000::10', 'end': 'fd00:fd00:fd00:2000:ffff:ffff:ffff:fffe'}] mtu: 1400

# <span id="page-10-0"></span>2.2. SERVICE PLACEMENT

In this configuration, each distributed compute node (DCN) site is deployed within its own availability zone (AZ) for Compute and Block Storage (cinder):

- Cinder: Each DCN site uses a Block Storage AZ to run the **cinder-volume** service. The **cindervolume** service is expected to support active/active configuration in a future update.
- Glance: The Image service (glance) uses the Object Storage (swift) back end at the central site. Any Compute instances that are created in a DCN site AZ use **HTTP GET** to retrieve the image from the central site. In a future release, the Image service will use the Ceph RBD back end at the central site and at DCN sites. Images can then be transported from the central site to the DCN sites, which means that they can be COW-booted at the DCN location.
- Ceph: In this architecture, Ceph does not run at the central site. Instead, each DCN site runs its own Ceph cluster that is colocated with the Compute nodes using HCI. The Ceph back end is only used for Block Storage volumes.

### <span id="page-10-1"></span>2.3. MANAGING SEPARATE HEAT STACKS

The procedures in this guide show how to deploy three heat stacks: **central**, **dcn0**, and **dcn1**. Red Hat recommends that you store the templates for each heat stack in a separate directory to keep the information about each deployment isolated.

#### Procedure

1. Define the **central** heat stack:

\$ mkdir central \$ touch central/overrides.yaml

- 2. Extract data from the **central** heat stack into a common directory for all DCN sites:
	- \$ mkdir dcn-common \$ touch dcn-common/overrides.yaml \$ touch dcn-common/control-plane-export.yaml

The **control-plane-export.yaml** file is created later by the **openstack overcloud export** command. It is in the **dcn-common** directory because all DCN deployments in this guide must use this file.

3. Define the **dcn0** site.

\$ mkdir dcn0 \$ touch dcn0/overrides.yaml

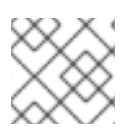

# NOTE

To deploy more DCN sites, create additional **dcn** directories by number.

# CHAPTER 3. RETRIEVING THE CONTAINER IMAGES

<span id="page-12-0"></span>Use the following procedure, and its example file contents, to retrieve the container images you need for deployments with separate heat stacks. For more information, see [Preparing](https://access.redhat.com/documentation/en-us/red_hat_openstack_platform/16.0/html/transitioning_to_containerized_services/obtaining-container-images#preparing-container-images) container images.

#### Procedure

1. Add your Registry Service Account credentials to **containers.yaml**.

parameter\_defaults: NeutronMechanismDrivers: ovn ContainerImagePrepare: - push\_destination: 192.168.24.1:8787 set: ceph\_namespace: registry.redhat.io/rhceph ceph\_image: rhceph-4-rhel8 ceph\_tag: latest name\_prefix: openstacknamespace: registry.redhat.io/rhosp16-rhel8 tag: latest ContainerImageRegistryCredentials: # https://access.redhat.com/RegistryAuthentication registry.redhat.io: registry-service-account-username: registry-service-account-password

2. Generate the environment file as **~/containers-env-file.yaml**:

\$ openstack tripleo container image prepare -e containers.yaml --output-env-file ~/containers-env-file.yaml

In Deploying the central [controllers](#page-13-1) and Deploying HCI nodes to the distributed compute node (DCN) site, the resulting **[~/containers-env-file.yaml](#page-17-0)** file is included as part of the overcloud deployment procedure.

# <span id="page-13-1"></span><span id="page-13-0"></span>CHAPTER 4. DEPLOYING THE CENTRAL CONTROLLERS

Deploy the central controller cluster in a similar way to a typical overcloud deployment. This cluster does not require any Compute nodes, so you can set the Compute count to **0** to override the default of **1**. The central controller has particular storage and Oslo configuration requirements. Use the following procedure to address these requirements.

#### Procedure

- 1. Create a file called **central/overrides.yaml** with settings similar to the following:
	- parameter\_defaults: NtpServer: - 0.pool.ntp.org - 1.pool.ntp.org ControllerCount: 3 ComputeCount: 0 OvercloudControlFlavor: baremetal OvercloudComputeFlavor: baremetal ControllerSchedulerHints: 'capabilities:node': '0-controller-%index%' GlanceBackend: swift
	- **ComputeCount: 0** is an optional parameter to prevent Compute nodes from being deployed with the central Controller nodes.
	- **GlanceBackend: swift** uses Object Storage (swift) as the Image Service (glance) back end. Red Hat recommends that the Image service does not use Ceph in this configuration until multi-backend glance support is available. The resulting configuration interacts with the distributed compute nodes (DCNs) in the following ways:
	- The Image service on the DCN creates a cached copy of the image it receives from the central Object Storage back end. The Image service uses HTTP to copy the image from Object Storage to the local disk cache.
	- Each DCN has its own Object Storage volume service. This means that users can schedule Object Storage volumes from the central node into different availability zones, because the Ceph volume service on the DCN uses the local Ceph cluster.

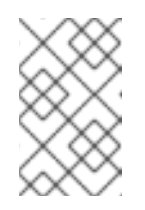

#### **NOTE**

The central Controller node must be able to connect to the distributed compute node (DCN) site. The central Controller node can use a routed layer 3 connection.

2. Deploy the central Controller node. For example, you can use a **deploy.sh** file with the following contents:

#### #!/bin/bash

STACK=central source ~/stackrc time openstack overcloud deploy \

- --stack \$STACK \
- --templates /usr/share/openstack-tripleo-heat-templates/ \
- -e /usr/share/openstack-tripleo-heat-templates/environments/podman.yaml \
- -e ~/containers-env-file.yaml \
- -e ~/central/overrides.yaml

# CHAPTER 5. DEPLOYING THE HCI NODES

<span id="page-15-0"></span>For DCN sites, you can deploy a hyper-converged infrastructure (HCI) stack that uses Compute and Ceph Storage on a single node. For example, the following diagram shows two DCN stacks named **dcn0** and **dcn1**, each in their own availability zone (AZ). Each DCN stack has its own Ceph cluster and Compute services:

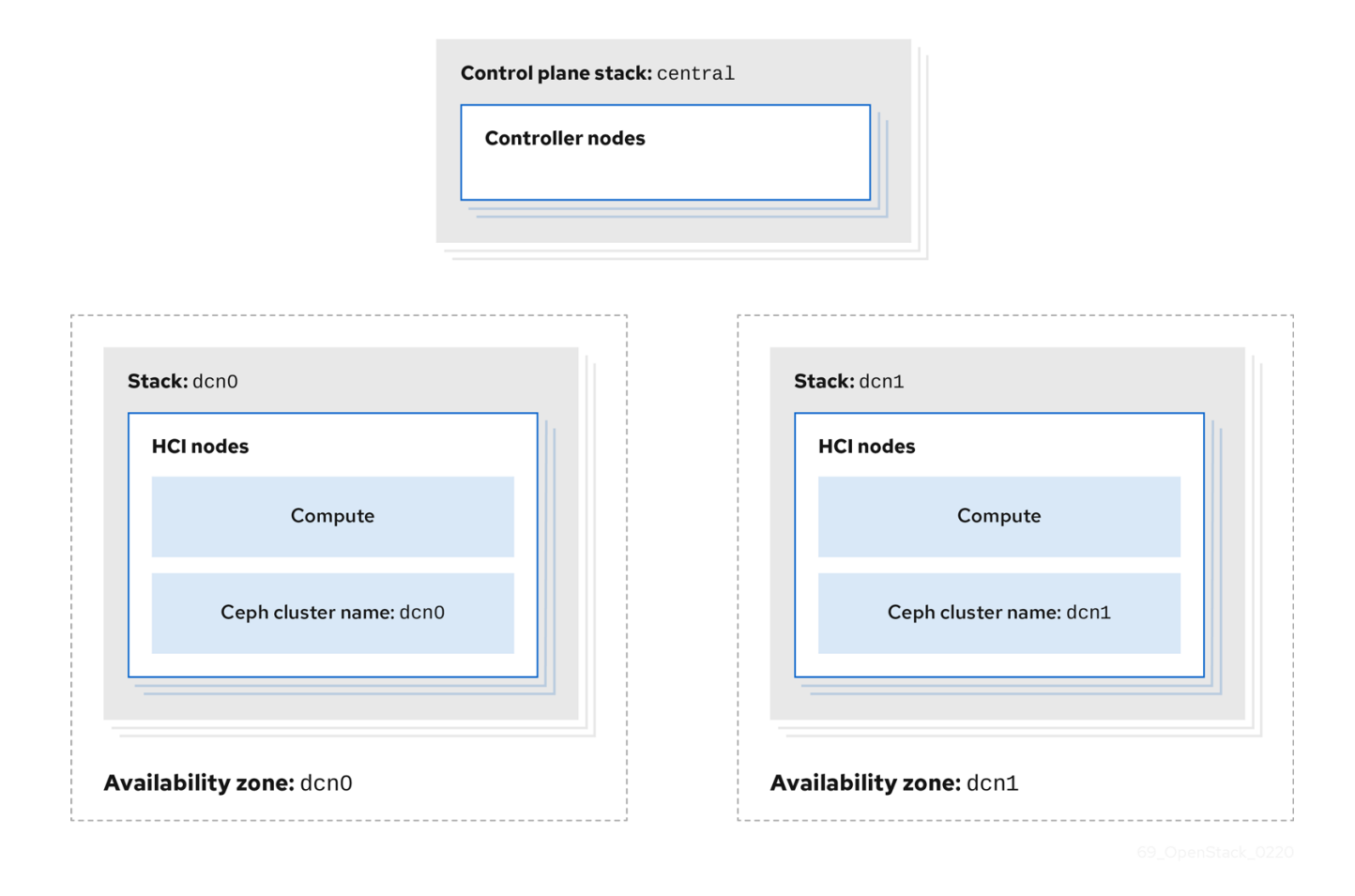

The procedures in Configuring the distributed compute node (DCN) [environment](#page-15-1) files and Deploying HCI nodes to the distributed compute node (DCN) site describe this deployment method. These procedures demonstrate how to add a new DCN stack to your deployment and reuse the configuration from the existing heat stack to create new environment files. In the example procedures, the first heat stack deploys an overcloud within a centralized data center. Another heat stack is then created to deploy a batch of Compute nodes to a remote physical location.

### <span id="page-15-1"></span>5.1. CONFIGURING THE DISTRIBUTED COMPUTE NODE ENVIRONMENT FILES

This procedure retrieves the metadata of your central site and then generates the configuration files that the distributed compute node (DCN) sites require:

#### Procedure

1. Export stack information from the **central** stack. You must deploy the **control-plane** stack before running this command:

openstack overcloud export \ --config-download-dir /var/lib/mistral/central \

# --stack central \

--output-file ~/dcn-common/control-plane-export.yaml \

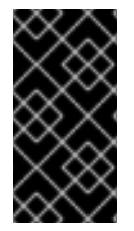

#### IMPORTANT

This procedure creates a new **control-plane-export.yaml** environment file and uses the passwords in the **plan-environment.yaml** from the overcloud. The **control-planeexport.yaml** file contains sensitive security data. You can remove the file when you no longer require it to improve security.

## <span id="page-16-0"></span>5.2. DEPLOYING HCI NODES TO THE DISTRIBUTED COMPUTE NODE **SITE**

This procedure uses the **DistributedComputeHCI** role to deploy HCI nodes to an availability zone (AZ) named **dcn0**. This role is used specifically for distributed compute HCI nodes.

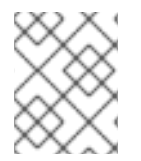

#### **NOTE**

**CephMon** runs on the HCI nodes and cannot run on the central Controller node. Additionally, the central Controller node is deployed without Ceph.

#### Procedure

1. Review the overrides for the distributed compute node (DCN) site in **dcn0/overrides.yaml**:

parameter\_defaults: DistributedComputeHCICount: 3 DistributedComputeHCIFlavor: baremetal DistributedComputeHCISchedulerHints: 'capabilities:node': '0-ceph-%index%' CinderStorageAvailabilityZone: dcn0 NovaAZAttach: false

2. Review the proposed Ceph configuration in **dcn0/ceph.yaml**.

parameter\_defaults: CephClusterName: dcn0 NovaEnableRbdBackend: false CephAnsiblePlaybookVerbosity: 3 CephPoolDefaultPgNum: 256 CephPoolDefaultSize: 3 CephAnsibleDisksConfig: osd\_scenario: lvm osd\_objectstore: bluestore devices: - /dev/sda - /dev/sdb - /dev/sdc - /dev/sdd

- /dev/sde
- /dev/sdf
- /dev/sdg
- /dev/sdh

<span id="page-17-0"></span>- /dev/sdi - /dev/sdj - /dev/sdk - /dev/sdl ## Everything below this line is for HCI Tuning CephAnsibleExtraConfig: ceph\_osd\_docker\_cpu\_limit: 1 is\_hci: true CephConfigOverrides: osd recovery op priority: 3 osd\_recovery\_max\_active: 3 osd\_max\_backfills: 1 ## Set relative to your hardware: # DistributedComputeHCIParameters: # NovaReservedHostMemory: 181000 # DistributedComputeHCIExtraConfig: # nova::cpu\_allocation\_ratio: 8.2

Replace the values for the following parameters with values that suit your environment. For more information, see the Deploying an overcloud with [containerized](https://access.redhat.com/documentation/en-us/red_hat_openstack_platform/16.0/html/deploying_an_overcloud_with_containerized_red_hat_ceph/) Red Hat Ceph and [Hyperconverged](https://access.redhat.com/documentation/en-us/red_hat_openstack_platform/16.0/html/hyperconverged_infrastructure_guide/) Infrastructure guides.

- **CephAnsibleExtraConfig**
- **DistributedComputeHCIParameters**
- **CephPoolDefaultPgNum**
- **CephPoolDefaultSize**
- **DistributedComputeHCIExtraConfig**
- 3. Create a new file called **nova-az.yaml** with the following contents:

resource\_registry: OS::TripleO::Services::NovaAZConfig: /usr/share/openstack-tripleo-heattemplates/deployment/nova/nova-az-config.yaml parameter\_defaults: NovaComputeAvailabilityZone: dcn0 RootStackName: central

Provided that the overcloud can access the endpoints that are listed in the **centralrc** file created by the central deployment, this command creates an AZ called **dcn0**, with the new HCI Compute nodes added to that AZ during deployment.

4. Run the **deploy.sh** deployment script for **dcn0**:

#!/bin/bash STACK=dcn0 source ~/stackrc if [[ ! -e distributed\_compute\_hci.yaml ]]; then openstack overcloud roles generate DistributedComputeHCI -o distributed compute hci.yaml fi time openstack overcloud deploy \

--stack \$STACK \

--templates /usr/share/openstack-tripleo-heat-templates/ \

-r distributed\_compute\_hci.yaml \

-e /usr/share/openstack-tripleo-heat-templates/environments/disable-telemetry.yaml \

-e /usr/share/openstack-tripleo-heat-templates/environments/podman.yaml \

-e /usr/share/openstack-tripleo-heat-templates/environments/ceph-ansible/cephansible.yaml \

-e /usr/share/openstack-tripleo-heat-templates/environments/cinder-volume-activeactive.yaml \

-e ~/dcn-common/control-plane-export.yaml \

-e ~/containers-env-file.yaml \

-e ceph.yaml \

-e nova-az.yaml \

-e overrides.yaml

When the overcloud deployment finishes, see the post-deployment configuration steps and checks in Chapter 6, *[Post-deployment](#page-19-2) configuration*.

# CHAPTER 6. POST-DEPLOYMENT CONFIGURATION

<span id="page-19-2"></span><span id="page-19-0"></span>After the overcloud deployment finishes, complete the following steps to validate the functionality.

#### Procedure

1. Create a test instance in the availability zones. In this example, the new instance runs on the distributed compute node (DCN). The specific AZ is targeted using the **--availability-zone** parameter:

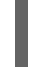

\$ openstack server create --flavor m1.tiny --image cirros --network private --security-group basic dcn-instance --availability-zone dcn0

2. Create a volume on the first availability zone. This volume uses the cinder active/active service running on the **dcn0** nodes.

\$ openstack volume create --size 1 --availability-zone dcn0 myvol

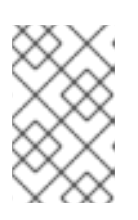

#### **NOTE**

This step depends on the cinder availability zone configuration, which is defined by **[CinderStorageAvailabilityZone](https://access.redhat.com/documentation/en-us/red_hat_openstack_platform/16.0/html-single/storage_guide/index#section-volumes-deploying-azs)**. For more information, see Deploying availability zones in the *Storage Guide*.

You now have two separate HCI stacks, with a Ceph cluster deployed by each one. For more information on HCI, see [Hyperconverged](https://access.redhat.com/documentation/en-us/red_hat_openstack_platform/16.0/html/hyperconverged_infrastructure_guide/index) Infrastructure Guide.

### <span id="page-19-1"></span>6.1. CHECKING CONTAINER HEALTH

Verify that the container is functioning correctly.

#### Procedure

- 1. Log in to the node that is running the Ceph MON service by using SSH.
- 2. Run the following command to view container health:

\$ podman exec ceph-mon-\$HOSTNAME ceph -s --cluster CLUSTERNAME

Replace **CLUSTERNAME** with the name of the cluster, for example, **dcn0**. The default value is **ceph**.

3. Confirm that the health status of the cluster is **HEALTH\_OK** and that all of the OSDs are **up**.

# <span id="page-20-0"></span>CHAPTER 7. CREATING ADDITIONAL DISTRIBUTED COMPUTE NODE SITES

A new distributed compute node (DCN) site has its own directory of YAML files on the undercloud. For more information, see Section 2.3, ["Managing](#page-10-1) separate heat stacks". This procedure contains example commands.

#### Procedure

1. As the stack user on the undercloud, create a new directory for **dcn1**:

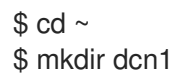

2. Copy the existing **dcn0** templates to the new directory and replace the **dcn0** strings with **dcn1**:

\$ cp dcn0/ceph.yaml dcn1/ceph.yaml \$ sed s/dcn0/dcn1/g -i dcn1/ceph.yaml \$ cp dcn0/overrides.yaml dcn1/overrides.yaml \$ sed s/dcn0/dcn1/g -i dcn1/overrides.yaml \$ sed s/"0-ceph-%index%"/"1-ceph-%index%"/g -i dcn1/overrides.yaml \$ cp dcn0/deploy.sh dcn1/deploy.sh \$ sed s/dcn0/dcn1/g -i dcn1/deploy.sh

- 3. Review the files in the **dcn1** directory to confirm that they suit your requirements.
- 4. Verify that your nodes are available and in **Provisioning state**:

\$ openstack baremetal node list

5. When your nodes are available, run the **deploy.sh** for the **dcn1** site:

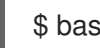

\$ bash dcn1/deploy.sh